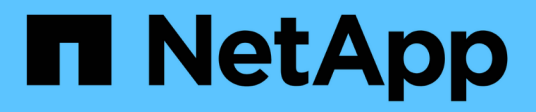

## **Aggiornamento da Snap Creator 3.6.x**

Snap Creator Framework

NetApp October 04, 2023

This PDF was generated from https://docs.netapp.com/it-it/snap-creatorframework/installation/task\_upgrading\_the\_snap\_creator\_server\_3\_6\_x\_on\_windows.html on October 04, 2023. Always check docs.netapp.com for the latest.

# **Sommario**

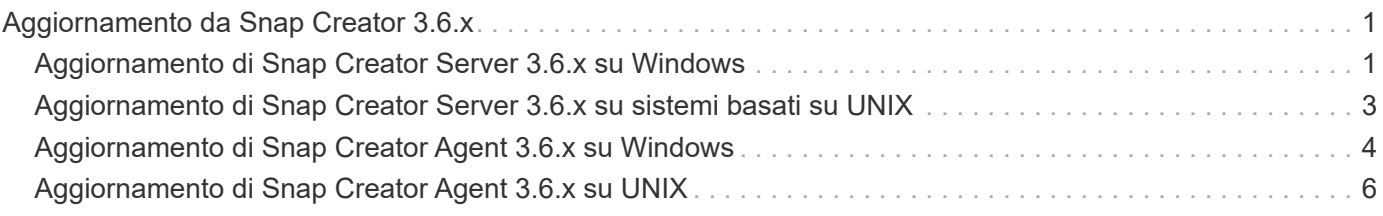

# <span id="page-2-0"></span>**Aggiornamento da Snap Creator 3.6.x**

Quando si esegue l'aggiornamento da Snap Creator 3.6.x, lo schema del database viene aggiornato e tutte le password del file di configurazione vengono aggiornate per garantire la compatibilità con l'ultima versione di Snap Creator.

## <span id="page-2-1"></span>**Aggiornamento di Snap Creator Server 3.6.x su Windows**

È possibile eseguire l'aggiornamento direttamente da Snap Creator Server 3.6.x su **Windows** 

- Se si dispone di nomi utente Snap Create contenenti caratteri speciali, è necessario rinominare tali utenti utilizzando solo caratteri alfabetici (a-z, A-Z) prima di eseguire l'aggiornamento.
- I servizi di Snap Creator sono stati interrotti (snapcreatorserverservice e. snapcreatoragentservice) Prima di eseguire il backup delle directory di Snap Creator per assicurarsi che i dati di cui è stato eseguito il backup siano completi.

Ad esempio, è possibile utilizzare lo snap-in servizi per interrompere i servizi:

- a. Selezionare **Start** > **Esegui** e digitare services.msc.
- b. Individuare e selezionare il servizio Snap Creator, quindi interrompere il servizio. In alternativa, è possibile aprire un prompt dei comandi e immettere i seguenti comandi:

sc stop snapcreatorserverservice sc stop snapcreatoragentservice

- È stato eseguito il backup delle seguenti directory e di tutti i file e sottodirectory associati, all'interno della directory del server Snap Creator 3.6.x (C: File di programma NetApp Snap Creator Framework scServer3.6.x):
	- Database di Snap Creator (../gui/snapcreator)
	- Profili e file di configurazione (..
	- Log (../logs) **Nota:** non eliminare le copie di backup di Snap Creator 3.6.x create.
- (Facoltativo) se Snap Creator Agent è installato sullo stesso host di Snap Creator Server, è necessario eseguire il backup del file Agent.conf (C: File di programma NetApp NetApp Snap Creator Framework SCServer3.6.x CONFIG Agent.conf)

I percorsi descritti di seguito fanno riferimento al percorso di installazione predefinito per Windows. Le informazioni sul percorso potrebbero differire se non vengono utilizzate le impostazioni predefinite.

Una volta completato il processo di aggiornamento, considerare i seguenti problemi:

- Se il database Snap Creator aggiornato contiene alcune attività contrassegnate da "in corso", lo stato rimane invariato anche dopo il completamento del processo di aggiornamento.
- L'amministratore predefinito nell'ultima versione di Snap Creator deve essere un amministratore in Snap Creator 3.6.x. Se l'utente 3.6.x non è un amministratore, l'aggiornamento assegna un ruolo operatore all'utente 3.6.x.
	- a. Interrompere i servizi di Snap Creator se non è già stato fatto.

Per informazioni sull'interruzione dei servizi, vedere i dettagli forniti in precedenza in questo argomento.

b. Disinstallare Snap Creator (per Windows) selezionando **Start** > **programmi** > **Snap Creator** > **Disinstalla NetApp Snap Creator Framework**.

Per ulteriori informazioni, vedere la sezione relativa alla disinstallazione di Snap Creator in Windows.

c. Installare il server Snap Creator più recente.

Per ulteriori informazioni, vedere le informazioni sull'installazione di Snap Creator Server su Windows.

d. Se si è scelto di avviare Snap Creator Server come servizio quando è stato installato l'ultimo Snap Creator Server, arrestare il servizio.

Per informazioni sull'interruzione del servizio, vedere i dettagli forniti in precedenza in questo argomento.

- e. Eliminare la cartella di database più recente di Snap Creator Server (C: File di programma/NetApp/Snap\_Creator\_Framework/scServer4.1.x/motore/snapcreator).
- f. Copiare la directory del database Snap Creator 3.6.x di cui è stato eseguito il backup nella posizione più recente (C: Programmi, NetApp, Snap Creator Framework, scServer4.1.x, motore e snapcreator).
- g. Copiare i profili Snap Creator 3.6.x di cui è stato eseguito il backup e la directory di configurazione nella posizione più recente (C: File di programma/NetApp/Snap\_Creator\_Framework/scServer4.1.x/motore/configurazioni).
- h. Copiare la directory dei registri di Snap Creator 3.6.x di cui è stato eseguito il backup nella posizione più recente (C: Programmi, NetApp, Snap\_Creator\_Framework, scServer4.1.x, motore, log).
- i. Aprire un prompt dei comandi e modificare la directory nella sottodirectory del motore nel percorso di installazione di Snap Creator (C: File di programma/NetApp/Snap\_Creator\_Framework/scServer4.1.x).
- j. Aggiornare Snap Creator immettendo il seguente comando: java -jar snapcreator.jar -upgrade

Una volta completato il processo di aggiornamento, avviare il servizio Snap Creator Server effettuando una delle seguenti operazioni:

- Utilizzare lo snap-in servizi e avviare il servizio.
- Immettere il seguente comando da un prompt dei comandi: sc start snapcreatorserverservice

Inoltre, è necessario convalidare l'avvio della GUI di Snap Creator Framework accedendo all'host locale sulla porta specificata [\(https://IP\\_address:gui\\_port](https://IP_address:gui_port)).

È necessario connettersi utilizzando HTTPS; in caso contrario, la connessione non viene automaticamente reindirizzata a una connessione HTTPS e la GUI non funziona.

#### **Informazioni correlate**

[Installazione di Snap Creator Server](https://docs.netapp.com/it-it/snap-creator-framework/installation/concept_installing_the_snap_creator_server.html)

[Disinstallazione di Snap Creator in Windows](https://docs.netapp.com/it-it/snap-creator-framework/installation/task_uninstalling_snap_creator_on_windows.html)

### <span id="page-4-0"></span>**Aggiornamento di Snap Creator Server 3.6.x su sistemi basati su UNIX**

È possibile eseguire l'aggiornamento direttamente da Snap Creator Server 3.6.x su sistemi basati su UNIX.

- Se in Snap Creator sono presenti nomi utente contenenti caratteri speciali, è necessario rinominare tali utenti utilizzando solo caratteri alfabetici (a-z, A-Z) prima di eseguire l'aggiornamento.
- I processi di Snap Creator sono stati interrotti prima di eseguire il backup delle directory di Snap Creator per garantire che i dati di cui è stato eseguito il backup siano completi.

Ad esempio, immettere i seguenti comandi:

```
/install_path/scServer3.6.x/bin/scServer stop
/install_path/scAgent3.6.x/bin/scAgent stop
```
- È stato eseguito il backup delle seguenti directory e di tutte le sottodirectory e i file associati, all'interno della directory del server Snap Creator 3.6.x (/percorso\_installazione/scServer3.6.x):
	- Database di Snap Creator (../gui/snapcreator)
	- Profili e file di configurazione (../configs)
	- Log (../logs) **Nota:** non eliminare le copie di backup di Snap Creator 3.6.x create.

I percorsi descritti di seguito fanno riferimento al percorso di installazione predefinito. Il percorso dei comandi riportati di seguito potrebbe essere diverso dal percorso di installazione.

Una volta completato il processo di aggiornamento, considerare i seguenti problemi:

- Se il database Snap Creator aggiornato contiene alcune attività contrassegnate come "in corso", lo stato rimane invariato anche dopo il completamento del processo di aggiornamento.
- L'amministratore predefinito nell'ultima versione di Snap Creator deve essere un amministratore in Snap Creator 3.6.x. Se l'utente 3.6.x non è un amministratore, l'aggiornamento assegna un ruolo operatore all'utente 3.6.x.
	- a. Interrompere i processi di Snap Creator se non è già stato fatto.

Per informazioni sull'interruzione dei processi, vedere i dettagli forniti in precedenza in questo argomento.

b. Installare la versione più recente di Snap Creator, ma non avviare il servizio Snap Creator Server.

Per ulteriori informazioni, consultare la sezione relativa all'installazione di Snap Creator Server su UNIX.

- c. Copiare la directory di database Snap Creator 3.6.x di cui è stato eseguito il backup nella posizione più recente del database (/install\_path/scServer4.1.x/Engine/snapcreator).
- d. Copiare i profili Snap Creator 3.6.x di cui è stato eseguito il backup e la cartella di configurazione nella posizione più recente (/percorso\_installazione/scServer4.1.x/motore/configurazioni).
- e. Copiare la cartella Snap Creator 3.6.x di cui è stato eseguito il backup nella posizione più recente (/percorso\_installazione/scServer4.1.x/motore/log).
- f. Modificare le directory nella sottodirectory del motore nel percorso di installazione di Snap Creator (/percorso\_installazione/scServer4.1.x/motore).
- g. Aggiornare Snap Creator immettendo il seguente comando: java -jar snapcreator.jar -upgrade

Una volta completato il processo di aggiornamento, avviare il servizio Snap Creator Server immettendo il seguente comando:

/Install\_path/scServer4.1.x/bin/scServer start

Inoltre, eliminare la directory di installazione di Snap Creator 3.6.x.

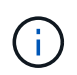

Non eliminare le copie di backup finché non si è certi di non dover ripristinare una versione precedente.

È inoltre necessario convalidare l'avvio della GUI di Snap Creator Framework accedendo all'host locale sulla porta specificata [\(https://IP\\_address:gui\\_port](https://IP_address:gui_port)).

È necessario connettersi utilizzando HTTPS; in caso contrario, la connessione non viene automaticamente reindirizzata a una connessione HTTPS e la GUI non funziona.

### **Informazioni correlate**

[Installazione di Snap Creator Server su sistemi basati su UNIX](https://docs.netapp.com/it-it/snap-creator-framework/installation/task_installing_the_snap_creator_server_on_unix.html)

## <span id="page-5-0"></span>**Aggiornamento di Snap Creator Agent 3.6.x su Windows**

È possibile eseguire l'aggiornamento direttamente da Snap Creator Agent 3.6.x su Windows.

• Il servizio Snap Creator Agent è stato interrotto (snapcreatoragentservice) Prima di eseguire il backup delle directory di Snap Creator Agent per assicurarsi che i dati di cui è stato eseguito il backup siano completi.

Ad esempio, è possibile utilizzare lo snap-in servizi per arrestare il servizio:

- a. Selezionare **Start** > **Esegui** e digitare services.msc.
- b. Individuare e selezionare il servizio Snap Creator Agent, quindi interrompere il servizio. In alternativa, è possibile aprire un prompt dei comandi e immettere il seguente comando:

sc stop snapcreatoragentservice

- È stato eseguito il backup delle seguenti directory e di tutti i file e sottodirectory associati all'interno della directory dell'agente Snap Creator (C: File di programma NetApp Snap Creator Framework):
	- file agent.conf (.

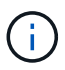

Se Snap Creator Server è installato sullo stesso sistema, potrebbe essere già stato eseguito il backup di questo file durante l'aggiornamento di Snap Creator Server 3.6.x.

◦ Directory dei log, se attivata (../logs)

◦ Directory dei plug-in (..

Snap Creator Agent nelle versioni precedenti alla 4.1 utilizzava un file denominato Agent.conf per elencare i comandi esterni a Snap Creator che potevano essere eseguiti su Snap Creator Agent. In 4.1, viene utilizzato il file allowed\_comands.config.

Analogamente, il file Agent.conf ha elencato gli host con cui è stato consentito all'agente Snap Creator di comunicare. Per impostazione predefinita, Snap Creator Agent consentiva le comunicazioni con tutti i server Snap Creator. Tuttavia, se si è scelto di utilizzare questa funzionalità nelle versioni precedenti di Snap Creator, il parametro AUTHORED\_HOSTS nel file agent.properties sostituisce ora tale funzionalità.

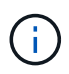

Se questi parametri non sono stati utilizzati, è necessaria una semplice installazione del nuovo agente.

I percorsi descritti di seguito fanno riferimento al percorso di installazione predefinito per Windows. Le informazioni sul percorso potrebbero differire dal percorso di installazione se non vengono utilizzate le impostazioni predefinite.

1. Interrompere il servizio Snap Creator Agent se non è già stato fatto.

Per informazioni sull'interruzione del servizio, vedere i dettagli forniti in precedenza in questo argomento.

2. Disinstallare Snap Creator (per Windows) selezionando **Start** > **programmi** > **Snap Creator** > **Disinstalla NetApp Snap Creator Framework**.

Per ulteriori informazioni, consultare la sezione relativa alla disinstallazione di Snap Creator in Windows.

3. Installare l'agente Snap Creator più recente.

Per ulteriori informazioni, vedere le informazioni sull'installazione di Snap Creator Agent su Windows.

4. Aprire la copia di backup del file Agent.conf in un editor di testo.

Segue un esempio di Agent.conf:

host: scServer@Tampico command: sdcli.exe

5. Aprire il nuovo file allowed comands.config (C: File di programma NetApp Snap Creator Framework Agent4.1.x, ecc. allowed\_comands.config) in un editor di testo e copiare la riga di comando da Agent.conf nel file allowed\_comands.config; tuttavia, a causa della maggiore sicurezza dell'ultimo Snap Creator, assicurarsi che il comando sia pienamente qualificato.

Nell'esempio precedente, il file allowed\_comands.config dovrebbe contenere quanto segue:

```
command: "C:\Program Files\NetApp\SnapDrive\sdcli.exe"
```
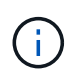

A causa dello spazio tra "Program Files", le virgolette devono essere incluse per incapsulare il comando. Se il comando non contiene spazi, le virgolette non sono necessarie.

È possibile aggiungere i comandi in base alle esigenze, con ciascun comando su una riga separata.

- 6. Salvare e chiudere il file.
- 7. Aprire il file agent.properties (C: File di programma NetApp Snap Creator Framework agent.properties) in un editor di testo e modificare la voce predefinita DI AUTHOR\_HOSTS=\* in modo che rifletta l'impostazione dell'host nel file Agent.conf.

Dall'esempio precedente, il parametro AUTHIZED\_HOSTS deve contenere quanto segue:

AUTHORIZED\_HOSTS=Tampico

Gli host possono essere aggiunti in base alle esigenze, utilizzando le virgole per separare i nomi host. Sono supportati sia i nomi host che gli indirizzi IP:

AUTHORIZED\_HOSTS=Tampico, 10.10.10.192, Fuji01

- 8. Salvare e chiudere il file.
- 9. Avviare il servizio Snap Creator Agent effettuando una delle seguenti operazioni:
	- Utilizzare lo snap-in servizi e avviare il servizio.
	- Da un prompt dei comandi, immettere il seguente comando: sc start snapcreatoragentservice

#### **Informazioni correlate**

[Installazione di Snap Creator Agent su Windows](https://docs.netapp.com/it-it/snap-creator-framework/installation/task_installing_snap_creator_agent_on_windows.html)

[Disinstallazione di Snap Creator in Windows](https://docs.netapp.com/it-it/snap-creator-framework/installation/task_uninstalling_snap_creator_on_windows.html)

### <span id="page-7-0"></span>**Aggiornamento di Snap Creator Agent 3.6.x su UNIX**

È possibile eseguire l'aggiornamento direttamente da Snap Creator Agent 3.6.x su UNIX.

• È stato interrotto Snap Creator Agent prima di eseguire il backup delle directory di Snap Creator Agent per assicurarsi che i dati di cui è stato eseguito il backup siano completi.

Ad esempio, immettere il seguente comando:

/install\_path/scAgent3.6.x/bin/scAgent stop

- È stato eseguito il backup delle seguenti directory e di tutti i file e sottodirectory associati all'interno della directory dell'agente Snap Creator (/install\_path/scAgent3.6.x):
	- file agent.conf (./config/agent.conf)
	- Directory dei log, se attivata (../logs)
	- Directory dei plug-in (../plugins)

Nelle versioni precedenti alla 4.1, Snap Creator Agent utilizzava un file denominato Agent.conf per elencare i comandi esterni a Snap Creator che potevano essere eseguiti su un agente Snap Creator. In 4.1, viene utilizzato il file allowed\_comands.config.

Analogamente, il file Agent.conf ha elencato gli host con cui è stato consentito all'agente Snap Creator di comunicare. Per impostazione predefinita, Snap Creator Agent consentiva le comunicazioni con tutti i server Snap Creator. Tuttavia, se si è scelto di utilizzare questa funzionalità nelle versioni precedenti di Snap Creator, il parametro AUTHORED\_HOSTS nel file agent.properties sostituisce ora tale funzionalità.

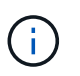

Se questi parametri non sono stati utilizzati, è necessaria una semplice installazione del nuovo agente.

I percorsi descritti di seguito fanno riferimento al percorso di installazione predefinito. I percorsi dei comandi riportati di seguito potrebbero essere diversi da quelli del percorso di installazione.

1. Interrompere Snap Creator Agent se non è già stato fatto.

Per informazioni, vedere i dettagli forniti in precedenza in questo argomento.

2. Installare l'agente Snap Creator più recente, ma non avviarlo.

Per ulteriori informazioni, vedere le informazioni sull'installazione di Snap Creator Agent su UNIX.

3. Aprire la copia di backup del file Agent.conf in un editor di testo.

Di seguito viene riportato un esempio di Agent.conf:

```
host: scServer@Lyon
command: rc_domino
```
4. Aprire il nuovo file allowed comands.config (/install\_path/scAgent4.1.x/etc/allowed comands.config) in un editor di testo e copiare la riga di comando da Agent.conf nel file allowed\_comands.config; tuttavia, a causa della maggiore sicurezza nell'ultimo Snap Creator, assicurarsi che il comando sia pienamente qualificato.

Nell'esempio precedente, il file allowed\_comands.config dovrebbe contenere quanto segue:

command: /etc/init.d/rc\_domino

Se il comando contiene spazi, è necessario incapsulare il comando tra virgolette.

È possibile aggiungere i comandi in base alle esigenze, con ciascun comando su una riga separata.

Salvare e chiudere il file dopo aver apportato le modifiche.

5. Aprire il file agent.properties (/install\_path/scAgent4.1.x/etc/agent.properties) in un editor di testo e modificare la voce predefinita DI AUTHOR\_HOSTS=\* in modo che rifletta l'impostazione host nel file Agent.conf, quindi salvare e chiudere il file.

Dall'esempio precedente, il parametro AUTHIZED\_HOSTS deve contenere quanto segue:

AUTHORIZED\_HOSTS=Lyon

Gli host possono essere aggiunti in base alle esigenze, utilizzando le virgole per separare i nomi host. Sono supportati sia i nomi host che gli indirizzi IP:

AUTHORIZED\_HOSTS=Lyon, 10.10.10.192, Fuji01

6. Avviare Snap Creator Agent immettendo il seguente comando:

/install\_path/scAgent4.1.x/bin/scAgent start

### **Informazioni correlate**

[Installazione di Snap Creator Agent su sistemi basati su UNIX](https://docs.netapp.com/it-it/snap-creator-framework/installation/task_installing_the_snap_creator_agent_on_unix.html)

### **Informazioni sul copyright**

Copyright © 2023 NetApp, Inc. Tutti i diritti riservati. Stampato negli Stati Uniti d'America. Nessuna porzione di questo documento soggetta a copyright può essere riprodotta in qualsiasi formato o mezzo (grafico, elettronico o meccanico, inclusi fotocopie, registrazione, nastri o storage in un sistema elettronico) senza previo consenso scritto da parte del detentore del copyright.

Il software derivato dal materiale sottoposto a copyright di NetApp è soggetto alla seguente licenza e dichiarazione di non responsabilità:

IL PRESENTE SOFTWARE VIENE FORNITO DA NETAPP "COSÌ COM'È" E SENZA QUALSIVOGLIA TIPO DI GARANZIA IMPLICITA O ESPRESSA FRA CUI, A TITOLO ESEMPLIFICATIVO E NON ESAUSTIVO, GARANZIE IMPLICITE DI COMMERCIABILITÀ E IDONEITÀ PER UNO SCOPO SPECIFICO, CHE VENGONO DECLINATE DAL PRESENTE DOCUMENTO. NETAPP NON VERRÀ CONSIDERATA RESPONSABILE IN ALCUN CASO PER QUALSIVOGLIA DANNO DIRETTO, INDIRETTO, ACCIDENTALE, SPECIALE, ESEMPLARE E CONSEQUENZIALE (COMPRESI, A TITOLO ESEMPLIFICATIVO E NON ESAUSTIVO, PROCUREMENT O SOSTITUZIONE DI MERCI O SERVIZI, IMPOSSIBILITÀ DI UTILIZZO O PERDITA DI DATI O PROFITTI OPPURE INTERRUZIONE DELL'ATTIVITÀ AZIENDALE) CAUSATO IN QUALSIVOGLIA MODO O IN RELAZIONE A QUALUNQUE TEORIA DI RESPONSABILITÀ, SIA ESSA CONTRATTUALE, RIGOROSA O DOVUTA A INSOLVENZA (COMPRESA LA NEGLIGENZA O ALTRO) INSORTA IN QUALSIASI MODO ATTRAVERSO L'UTILIZZO DEL PRESENTE SOFTWARE ANCHE IN PRESENZA DI UN PREAVVISO CIRCA L'EVENTUALITÀ DI QUESTO TIPO DI DANNI.

NetApp si riserva il diritto di modificare in qualsiasi momento qualunque prodotto descritto nel presente documento senza fornire alcun preavviso. NetApp non si assume alcuna responsabilità circa l'utilizzo dei prodotti o materiali descritti nel presente documento, con l'eccezione di quanto concordato espressamente e per iscritto da NetApp. L'utilizzo o l'acquisto del presente prodotto non comporta il rilascio di una licenza nell'ambito di un qualche diritto di brevetto, marchio commerciale o altro diritto di proprietà intellettuale di NetApp.

Il prodotto descritto in questa guida può essere protetto da uno o più brevetti degli Stati Uniti, esteri o in attesa di approvazione.

LEGENDA PER I DIRITTI SOTTOPOSTI A LIMITAZIONE: l'utilizzo, la duplicazione o la divulgazione da parte degli enti governativi sono soggetti alle limitazioni indicate nel sottoparagrafo (b)(3) della clausola Rights in Technical Data and Computer Software del DFARS 252.227-7013 (FEB 2014) e FAR 52.227-19 (DIC 2007).

I dati contenuti nel presente documento riguardano un articolo commerciale (secondo la definizione data in FAR 2.101) e sono di proprietà di NetApp, Inc. Tutti i dati tecnici e il software NetApp forniti secondo i termini del presente Contratto sono articoli aventi natura commerciale, sviluppati con finanziamenti esclusivamente privati. Il governo statunitense ha una licenza irrevocabile limitata, non esclusiva, non trasferibile, non cedibile, mondiale, per l'utilizzo dei Dati esclusivamente in connessione con e a supporto di un contratto governativo statunitense in base al quale i Dati sono distribuiti. Con la sola esclusione di quanto indicato nel presente documento, i Dati non possono essere utilizzati, divulgati, riprodotti, modificati, visualizzati o mostrati senza la previa approvazione scritta di NetApp, Inc. I diritti di licenza del governo degli Stati Uniti per il Dipartimento della Difesa sono limitati ai diritti identificati nella clausola DFARS 252.227-7015(b) (FEB 2014).

#### **Informazioni sul marchio commerciale**

NETAPP, il logo NETAPP e i marchi elencati alla pagina<http://www.netapp.com/TM> sono marchi di NetApp, Inc. Gli altri nomi di aziende e prodotti potrebbero essere marchi dei rispettivi proprietari.